#### Current topics for researchers

#### New JYKDOK and JUULI

JYK 11.11.2013 Matti Rajahonka

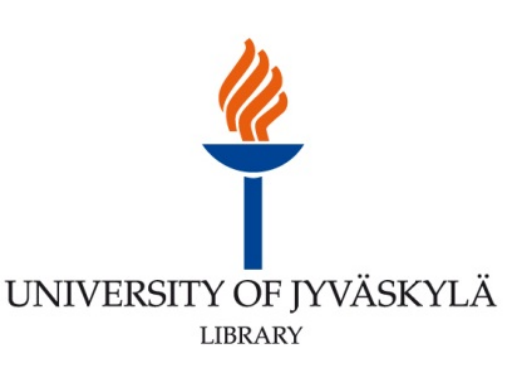

# New JYKDOK

- **[https://jyu.finna.fi/](https://jyu.finna.fi/?lng=en-gb) (link can be found on library** mainpage)
- **C** Local view for the national Finna [service](https://www.finna.fi/?lng=en-gb).
- **Still in development, [feedback](https://jyu.finna.fi/Feedback/Home) appreciated.**
- You can try out the test-environment with more advanced features: [https://jyu.finna](https://jyu.finna-test.fi/jykdok2/)[test.fi/jykdok2/](https://jyu.finna-test.fi/jykdok2/)

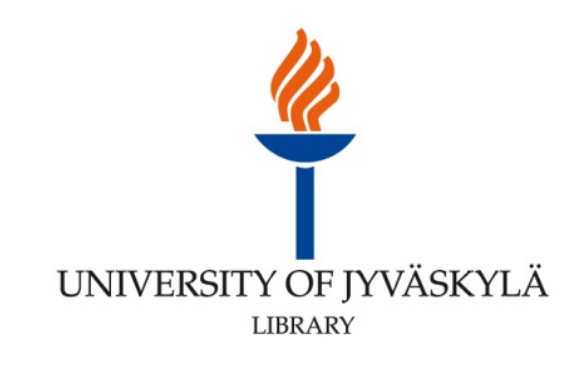

## New vs. old

What features the current version has

- **All the features of old** JYKDOK.
- **JYX-archive search.**
- Find E-Journal feature from NELLI.
- Find database feature from NELLI.

What features it will have in the future

- **Primo Central Index; a** replacement for the QuickSearch-feature in NELLI.
- **ARTO** -searches.
- **National repository** library -database (Vaari) – searches and loans.

UNIVERSITY OF JYVÄSKYLÄ LIBRARY

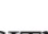

## New JYKDOK

#### Getting started:

1. You can change the language here.

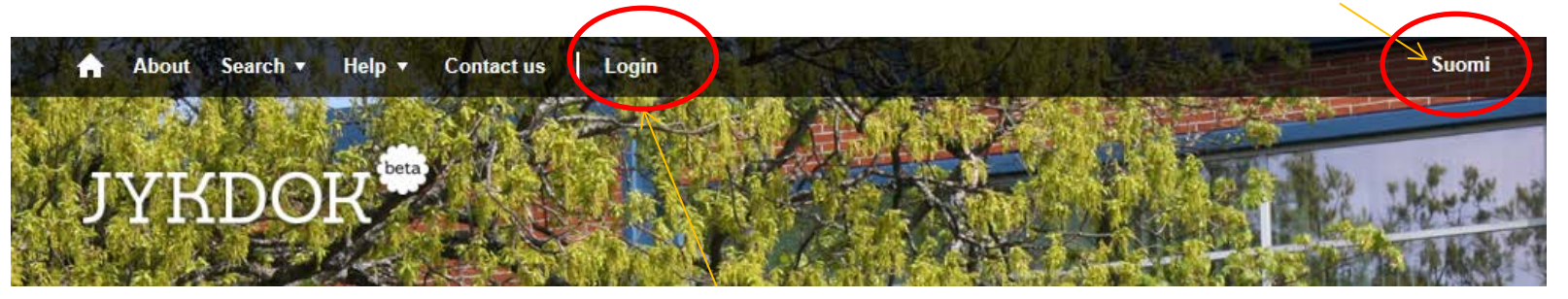

2. To request books and renew loans, you need to login.

2. Institutional login of a university or polytechnic

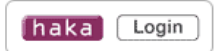

#### Services: **Holds and Requests Loan Renewal Listing of Fees Access to licensed electronic material Save Favorites Save Searches Alerts for New Results** Tags, Comments and Reviews

3. Use your university login to get the full features.

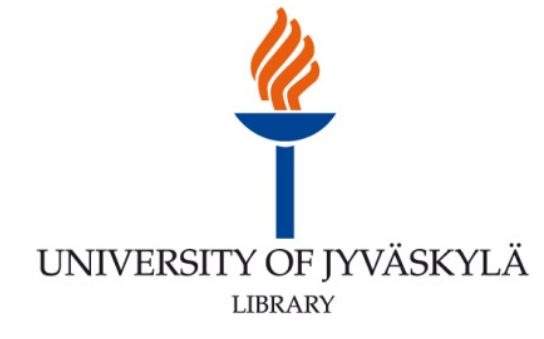

### Your account

You can access your loans, requests, fines etc…

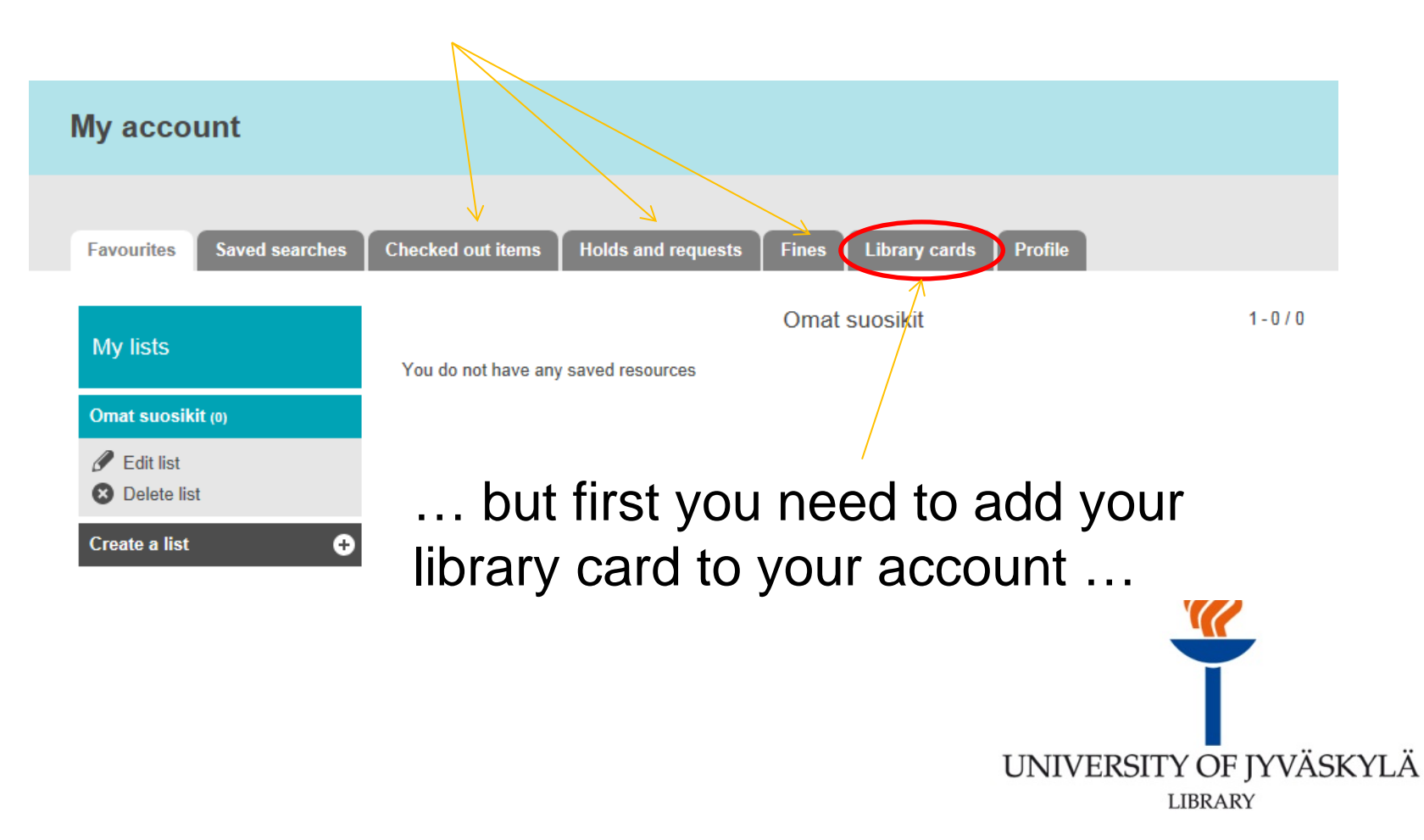

#### … and before that you need to take a little detour.

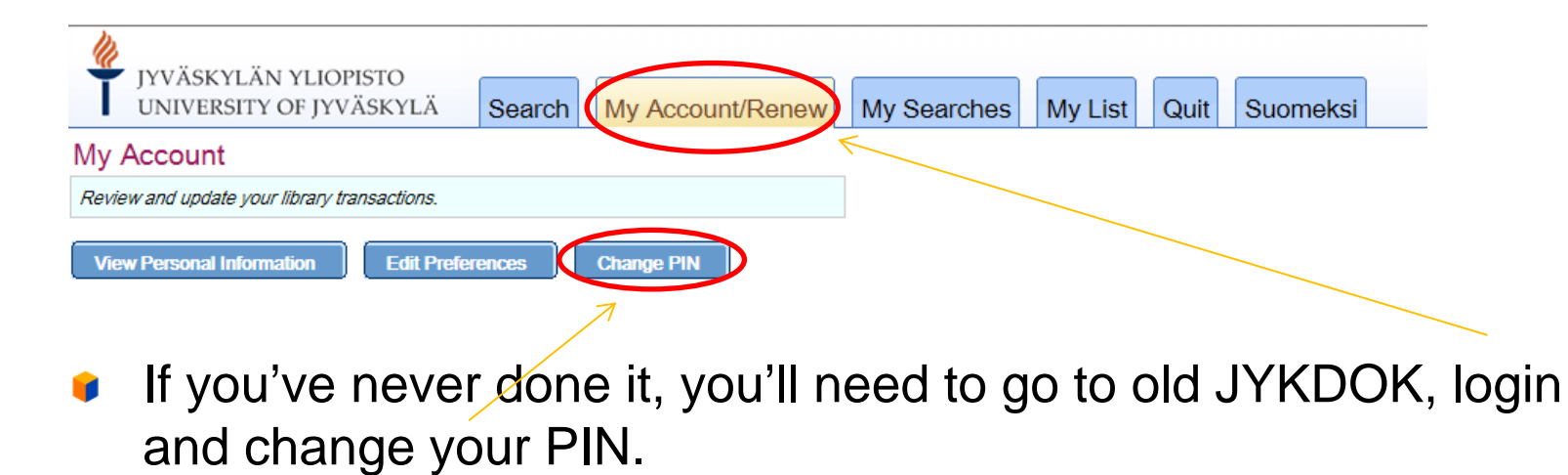

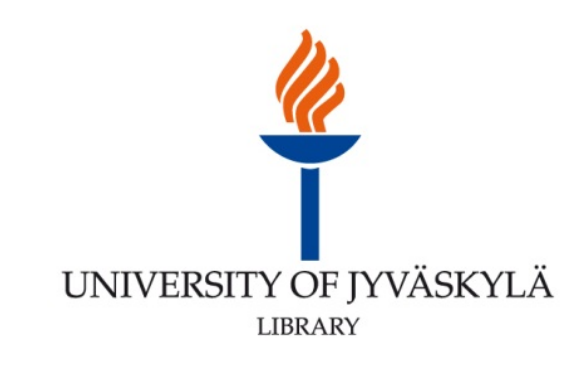

# Adding your library card

Now you can add your library card to new JYKDOK.

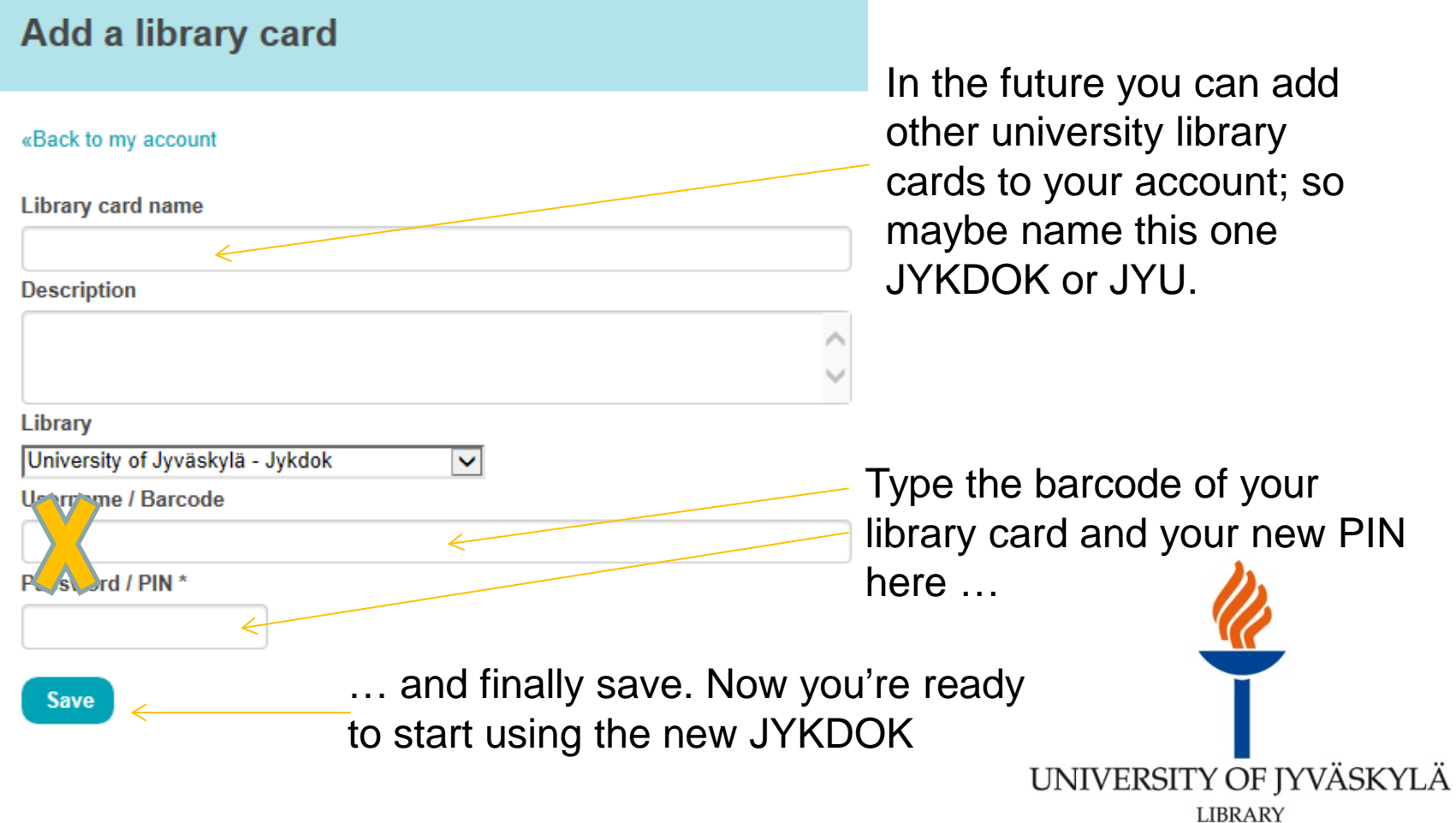

### Basic search

You can restrict the basic search to certain types of materials.

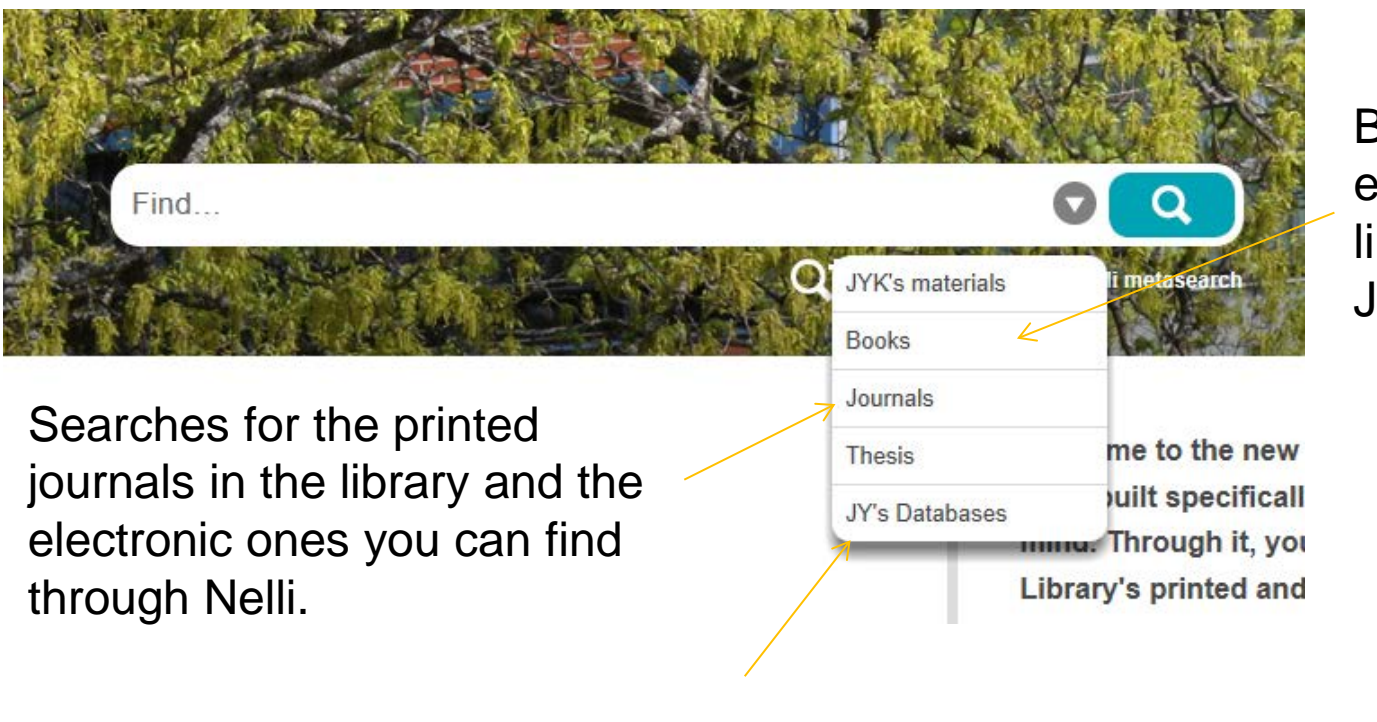

All the databases previously accessed through Nelli.

Both printed and electronic, just like in old JYKDOK.

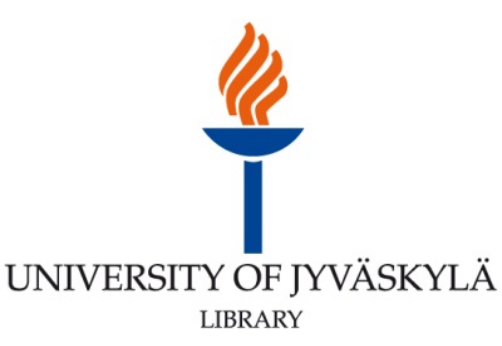

#### Search results

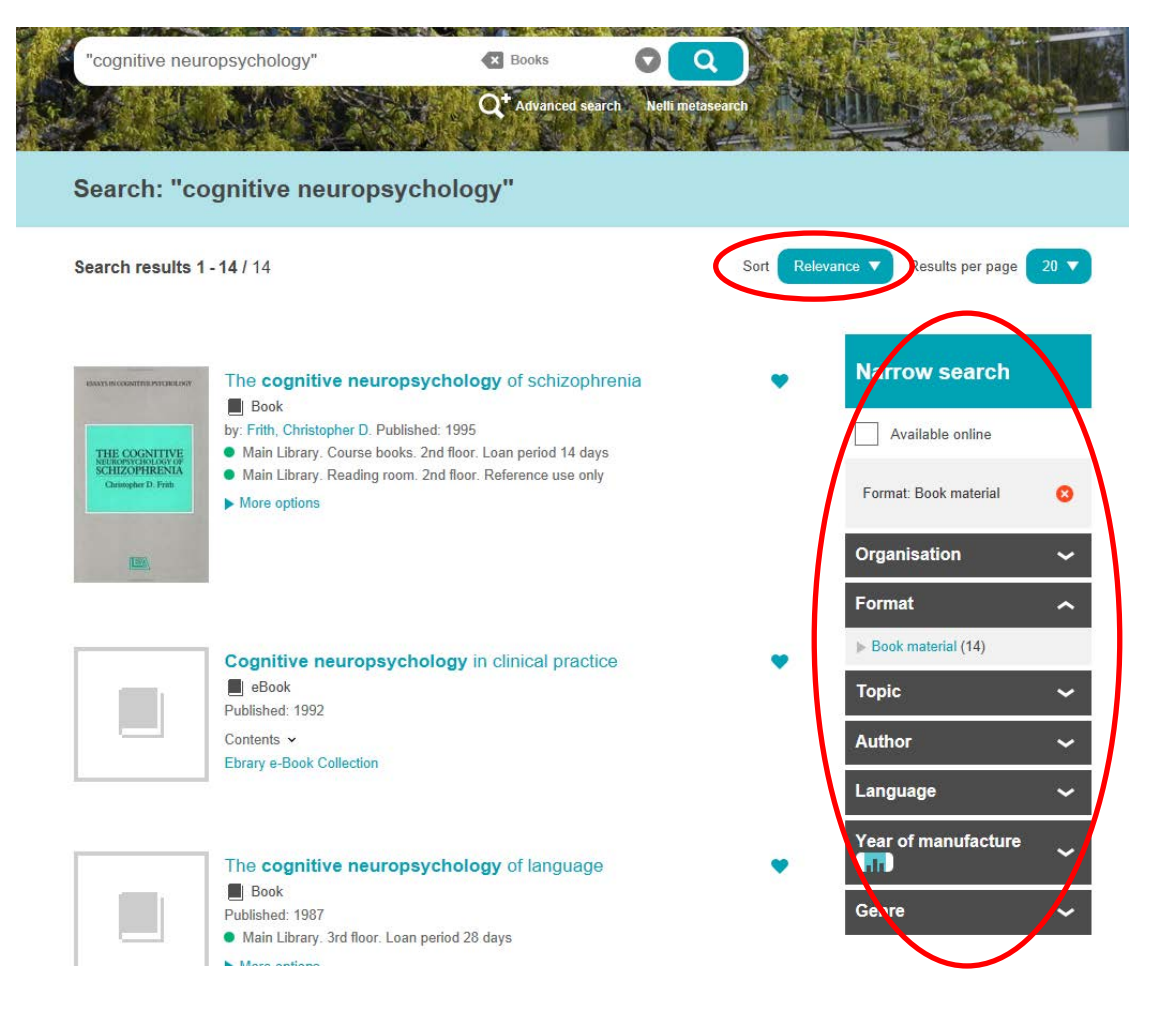

You can sort the results, using for example the publication date.

You can also filter the search results.

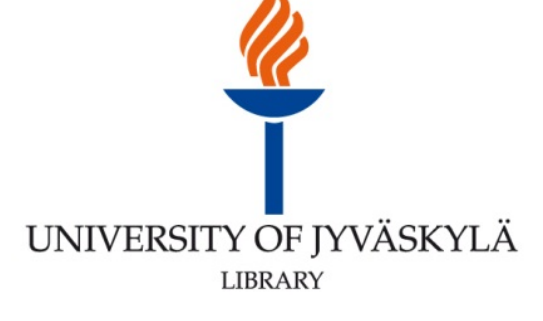

## Search results

Click the name of the item to get more detailed information about it and the availability

Some of the electronic materials have a link to the material in the "Search results" -view.

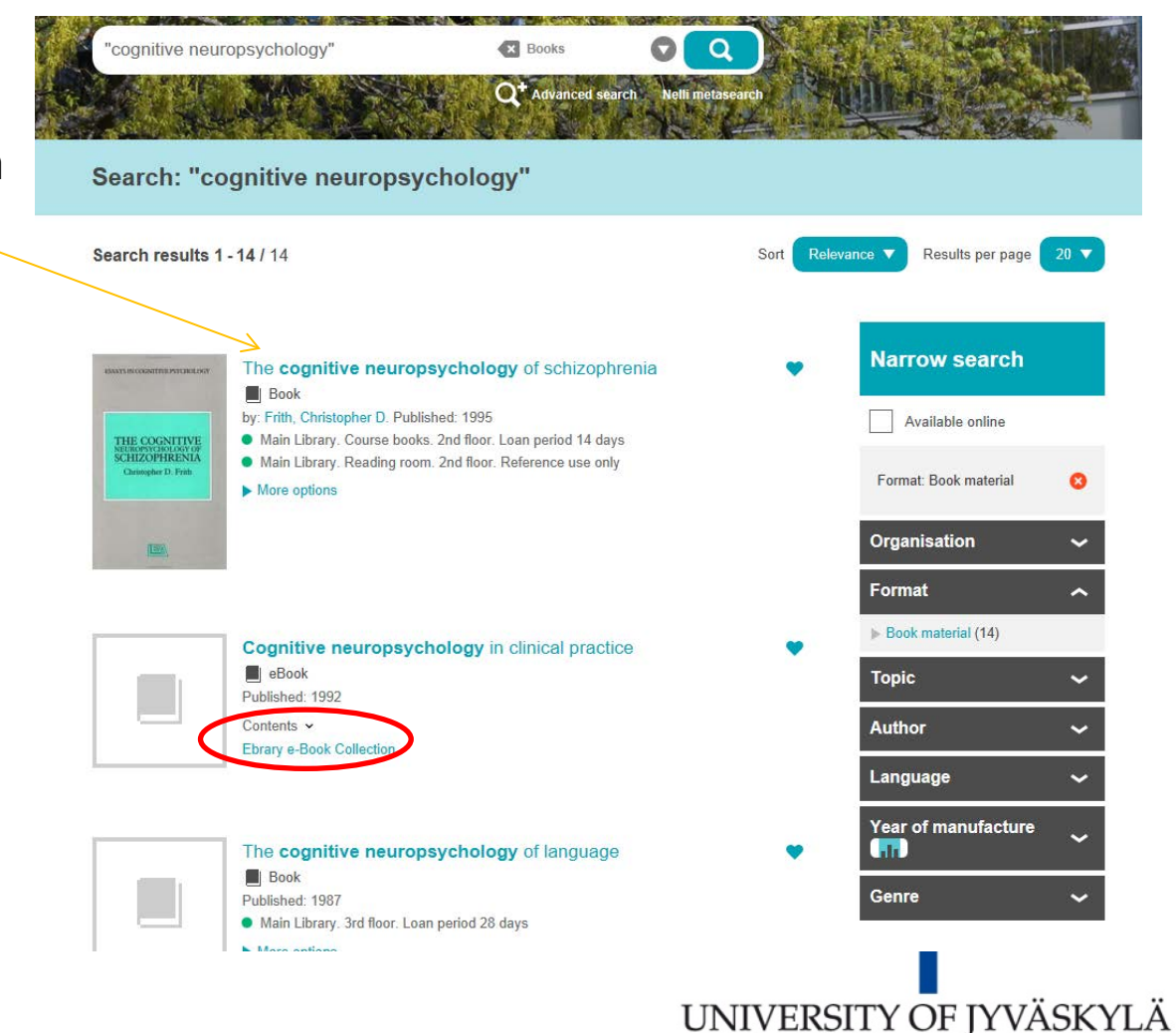

**LIBRARY** 

### Item view

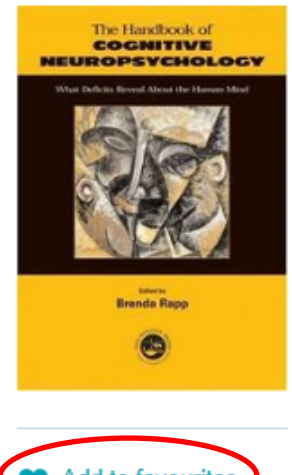

You can add books, journals, databases etc. to your favourites.

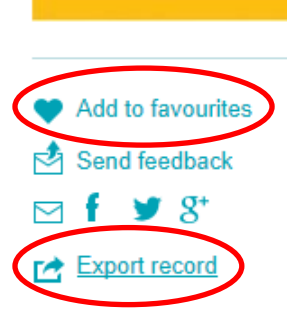

You can also export the record to Refworks or send it to someones email.

#### The handbook of cognitive neuropsychology: what deficits reveal about the human mind

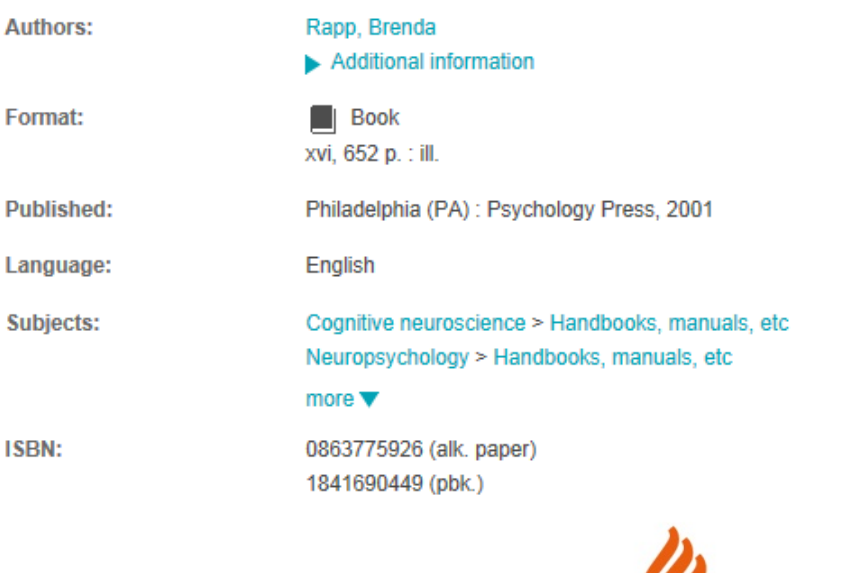

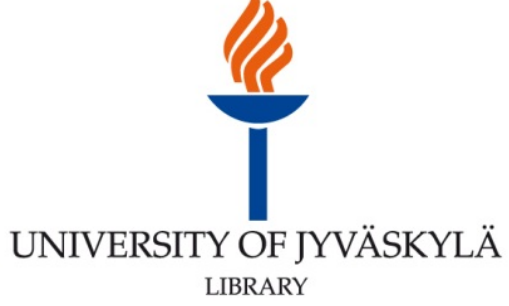

# Item view (availability)

Scroll down for the Holdings information (availability) **V** 

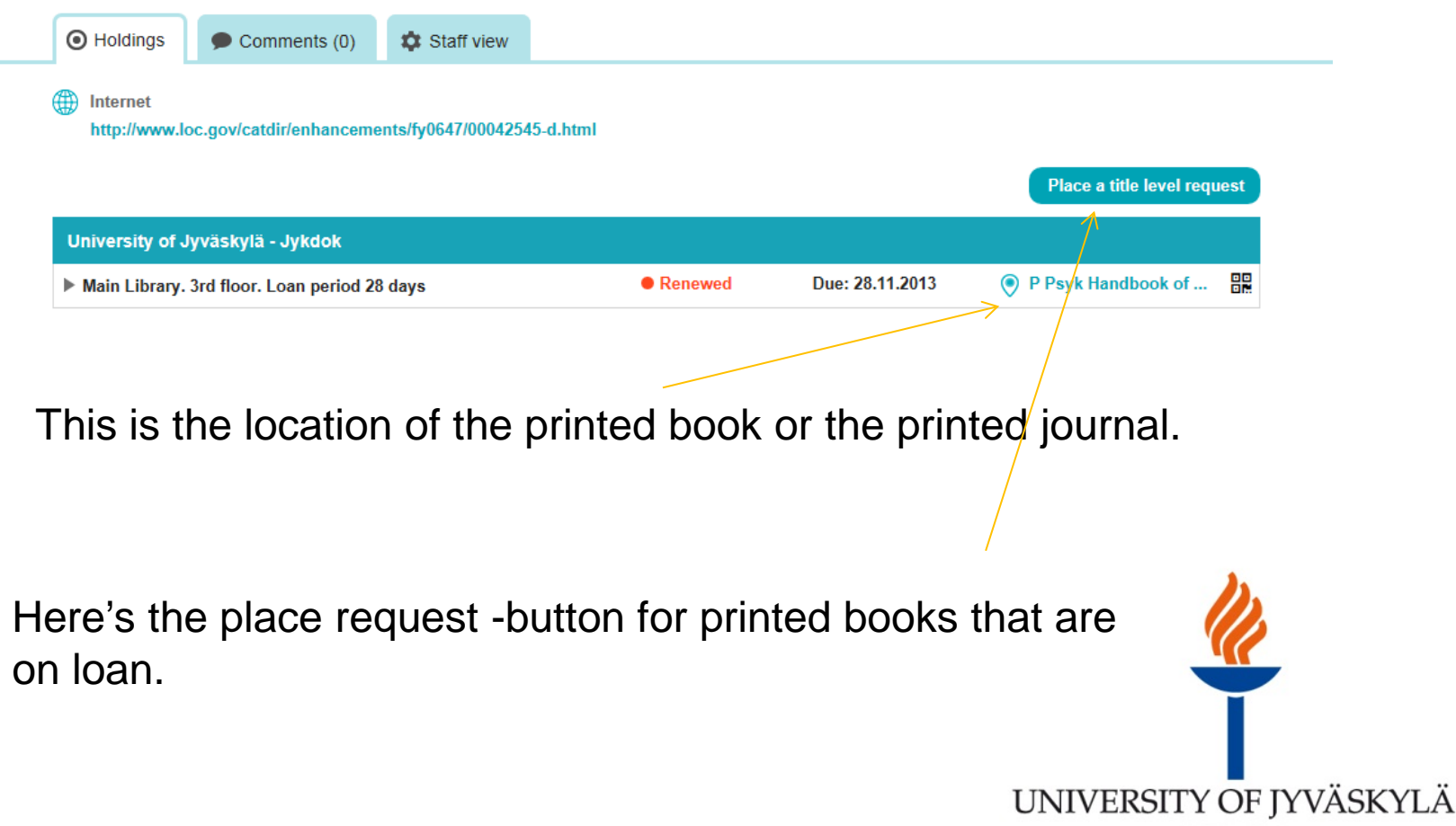

**LIBRARY** 

#### Advanced search

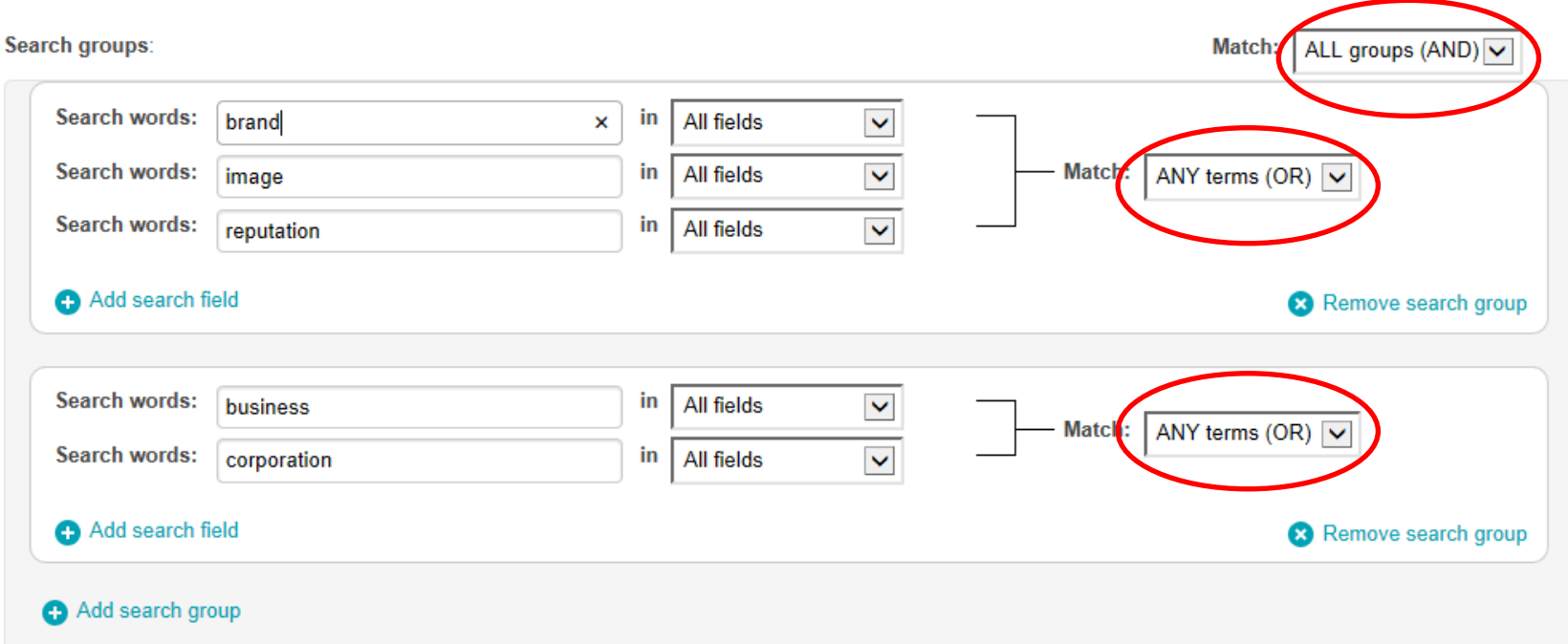

You can use the advanced search feature to combine search words. The combinations are done on two levels: fields and groups.

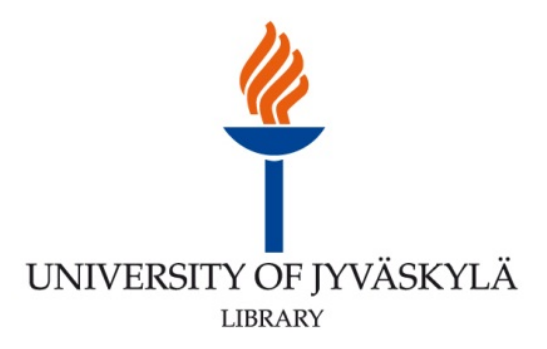

### **Journals**

If there is both a printed and an electronic format available, you will get two search results for that particular journal.

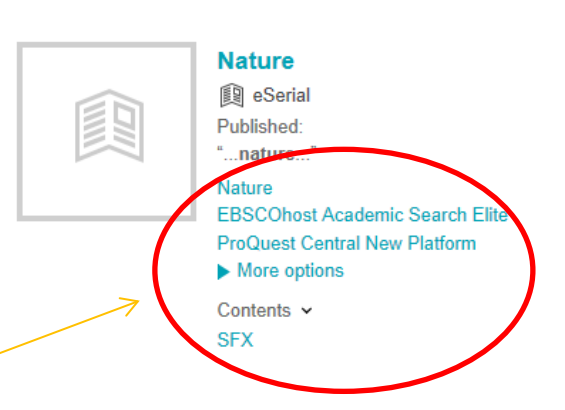

Both result items have links to the electronic material. Click on "More options" to open the SFXview and to see which volumes and issues are electronically available.

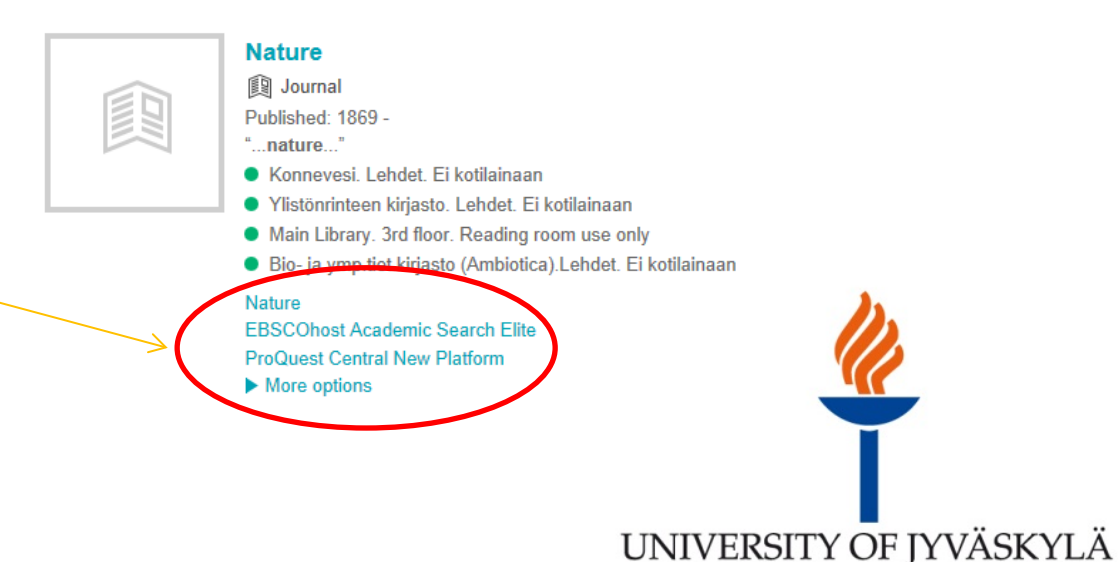

**LIBRARY** 

#### **Databases**

#### **ERIC (ProQuest)**

Besides e-journals and e-books, you can also use the login -feature of new JYKDOK to gain remote access to databases.

Use the basic search to search for "JY's Databases" and look for links to "Database interface".

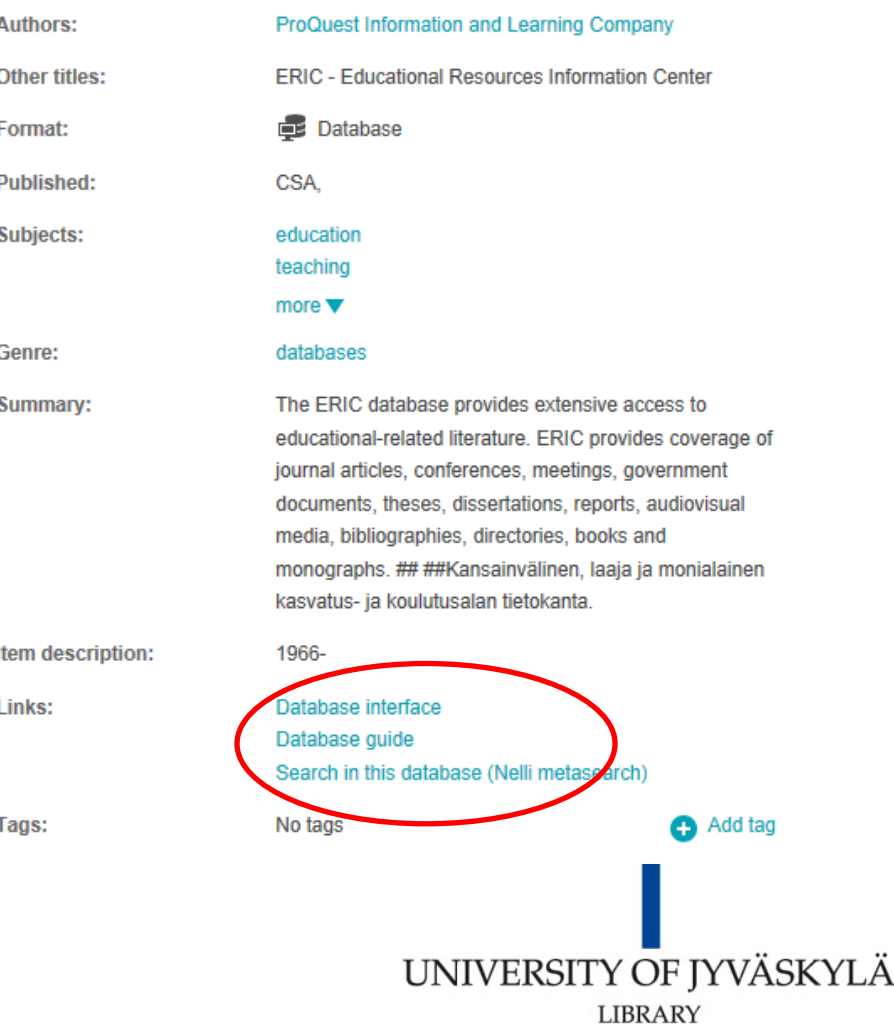

# JUULI

#### **[http://www.juuli.fi/](http://www.juuli.fi/?&lng=en)**

- **Catalogue of Finnish Research Publications**
- **Under development, currently indexed are** publications from 2011
- **Information about publications is collected** from university research databases - in the case of JYU, TUTKA

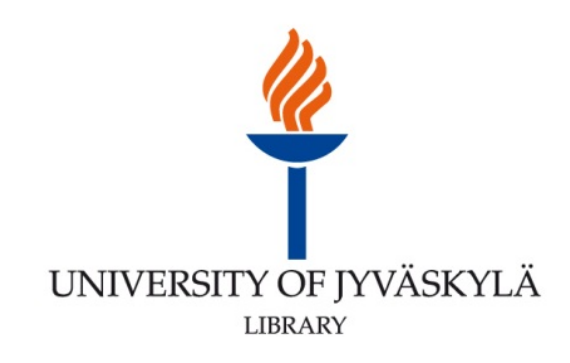

# JUULI

- Multiple ways to search, filter and browse the publications: institution, author-name, field of science, type of publication (Ministry of Education and Culture -[guidelines](http://tutka.jyu.fi/help/english/publications/publicationtypes)) …
- No author identification, at least yet

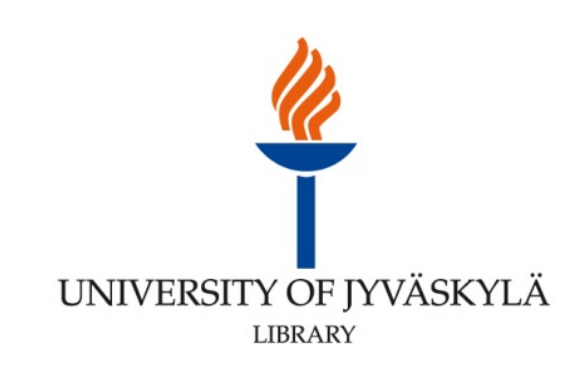